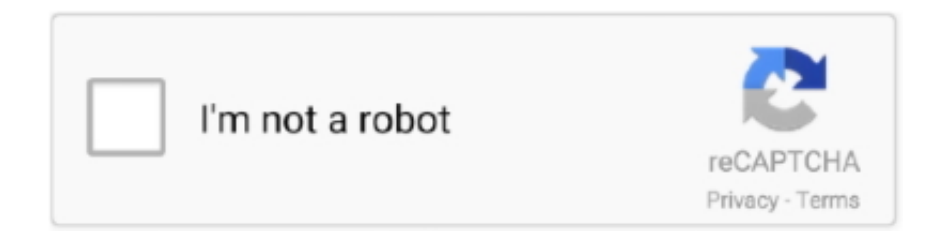

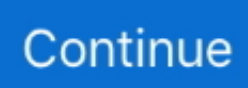

## **Folder Share For Mac**

However, it would be even more seamless if you assign these devices a static IP so that you don't have to re-establish a connection whenever your router assigns a new one.. This article explains how to share files and folders with Dropbox When you share a file or folder, the recipient receives an email with a link to the file or folder.. Open 'System Preferences' on your Mac computer and click the Sharing icon Also Read: How to Check Battery Health on MacBook.. Note: Outlook for Mac only allows sharing folder with at least Reviewer permissions.. If you want to give view-only access to someone who doesn't have a Dropbox account, or doesn't want to sign in to view it, you can share with a link instead.. Other helpful articles:The most common way to share data with Windows and Mac includes Slack, Google Drive and good old' flash drives.. Step 1 Enable File Sharing and Share a Folder on MacSetting up and Accessing Shared folders is relatively easy and you don't need to install any additional hardware.

You can control whether people can edit, comment, or only view your files and folders, when you share them, and after you share them.. If you are a member of a Dropbox Business team, any personal folders that you share with other teammates will automatically be added to their Dropbox accounts.. In this article, we'll set up shared folders on Mac and access it from a Windows computer.. Share Files Using iCloud File Sharing on Mac We have already covered how users can share iCloud files and folders with other Apple users on iPhone in a previous article.. In the Services tab of the Sharing window, make sure the box next to Personal File Sharing is checked.. » Files & Sharing » Mac » Tech Ease: To share files with another Mac over the network, you must first enable file sharing by selecting the Sharing icon in the System Preferences (it is found under Internet and Network).. If you are interested in that, click on the link to read it This wikiHow teaches you how to access a shared network folder on your Windows or macOS network.. Let's begin If you want to share the folders on Windows and access it from a Mac instead then you can follow the steps in this article on how to access Windows Shared folders on a Mac.. Note: Users with individual Dropbox accounts need to explicitly add folders that you share with them to their Dropbox account.. However, there is a better way if both computers are connected to the same WiFi network.

## **folder share windows 10**

folder share, folder shared with file sharing, folder share windows 10, folder share permissions, folder sharepoint, folder shared but not accessible, folder shares are assigned to everyone group, folder share button disabled, folder share app, folder share on network, folder shared whatsapp, folder share port, folder shareit, folder share software

Sharing top-level folders by creating delegates Using this method, you can add another user as a delegate, then specify which folders to share with this delegate and what level of permissions the user should have.. Note: The recipient must have a Dropbox account and sign in to that account to view or edit the file or folder that was shared with them.. Edits or comments that are made to a file or folder are updated live for everyone who they've been shared with.. Double-click the icon It's usually on the desktop If you don't see it, double-click This PC, then click Network on the left side of the.

## **folder shared with file sharing**

## **folder share permissions**

e10c415e6f